#### **Schnittstellenbeschreibung: DXF aus ALKIS**

#### **Änderungsübersicht**

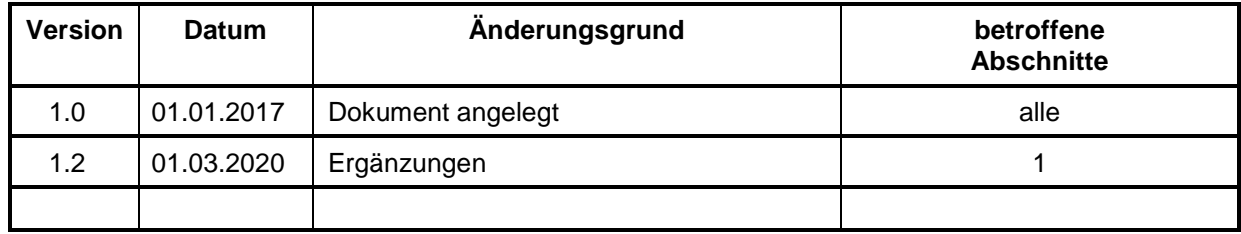

#### **Inhaltsverzeichnis**

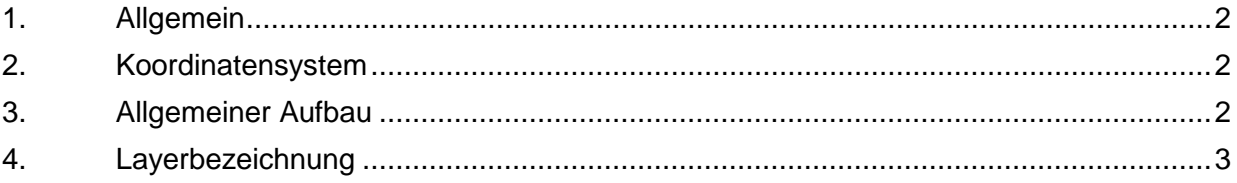

## <span id="page-1-0"></span>**1. Allgemein**

Das DXF-Format dient zur Übergabe von Zeichnungsinformationen mittels ASCII-Format zwischen CAD-Programmen.

Über die Datenabgabe von ALKIS wird DXF in ETRS89\_UTM33 angeboten. Die Signaturnummer des Signaturenkataloges wird als AcDbBlockReferenz" (Blocknummer) übermittelt. Abweichend zum Signaturenkatalog werden für Grenzpunkte "Ohne Marke" (ABM=9500) die Signaturnummern 3024 statt SN303 bzw. 3025 statt SN304 übermittelt. Die Signaturen 3024 und SN303 bzw. 3025 und SN304 sind in der Darstellung identisch. Die grafische Zeichenerklärung entnehmen Sie bitte der Internetseite des GeoSN.[1](#page-1-3)

#### <span id="page-1-1"></span>**2. Koordinatensystem**

Zusätzlich wird zu der DXF-Datei ein Projektionsdatei (.PRJ) bereitgestellt, welche die Projektion- und Koordinatensysteminformation beinhaltet. Diese Datei sieht für ETRS89\_UTM33 (EPSG:25833) wie folgt aus:

**PROJCS["ETRS89\_UTM\_Streifen\_33N",GEOGCS["GCS\_ETRS89",DATUM["D\_ETRS\_1989",SPHEROID[" Geodetic\_Reference\_System\_of\_1980",6378137,298.2572221009113]],PRIMEM["Greenwich",0],UNIT["Deg ree",0.017453292519943295]],PROJECTION["Transverse\_Mercator"],PARAMETER["latitude\_of\_origin",0] ,PARAMETER["central\_meridian",15],PARAMETER["scale\_factor",0.9996],PARAMETER["false\_easting", 500000],PARAMETER["false\_northing",0],UNIT["Meter",1]]**

Die genannten Systeme werden AdV-konform ohne Zonenkennziffer abgegeben und der Ostbzw. Rechtswert ist damit stets sechsstellig vor dem Komma.

# <span id="page-1-2"></span>**3. Allgemeiner Aufbau**

Die DXF-Datei wird in verschieden Bereiche aufgeteilt:

```
SECTION Abschnittsbeginn
```

```
HEADER Abschnitt Kopfteil
$EXTMIN Minimum Zeichnung (linke untere Ecke)
…
$EXTMAX Maximum Zeichnung (rechte obere Ecke)
…
$LIMMIN Minimum Zeichnung (linke untere Ecke)
…
$LIMMAX Maximum Zeichnung (rechte obere Ecke)
…
ENDSEC Abschnittsende
SECTION Abschnittsbeginn
CLASSES Abschnitt Klassen
```
**… ENDSEC Abschnittsende**

**SECTION Abschnittsbeginn**

mit Bodenschätzung unter

<span id="page-1-3"></span> <sup>1</sup> Die Zeichenerklärung kann für die farbige Ausgabe unter

[http://www.landesvermessung.sachsen.de/content/ALKIS\\_SN\\_Legende\\_col.pdf](http://www.landesvermessung.sachsen.de/content/ALKIS_SN_Legende_col.pdf)

[http://www.landesvermessung.sachsen.de/content/ALKIS\\_SN\\_Legende\\_col\\_mit\\_BS.pdf](http://www.landesvermessung.sachsen.de/content/ALKIS_SN_Legende_col_mit_BS.pdf)

und für die schwarz-weiß Ausgabe unte[r http://www.landesvermessung.sachsen.de/content/ALKIS\\_SN\\_Legende\\_sw.pdf](http://www.landesvermessung.sachsen.de/content/ALKIS_SN_Legende_sw.pdf) sowie mit Bodenschätzung unter

[http://www.landesvermessung.sachsen.de/content/ALKIS\\_SN\\_Legende\\_sw\\_mit\\_BS.pdf](http://www.landesvermessung.sachsen.de/content/ALKIS_SN_Legende_sw_mit_BS.pdf) abgerufen werden.

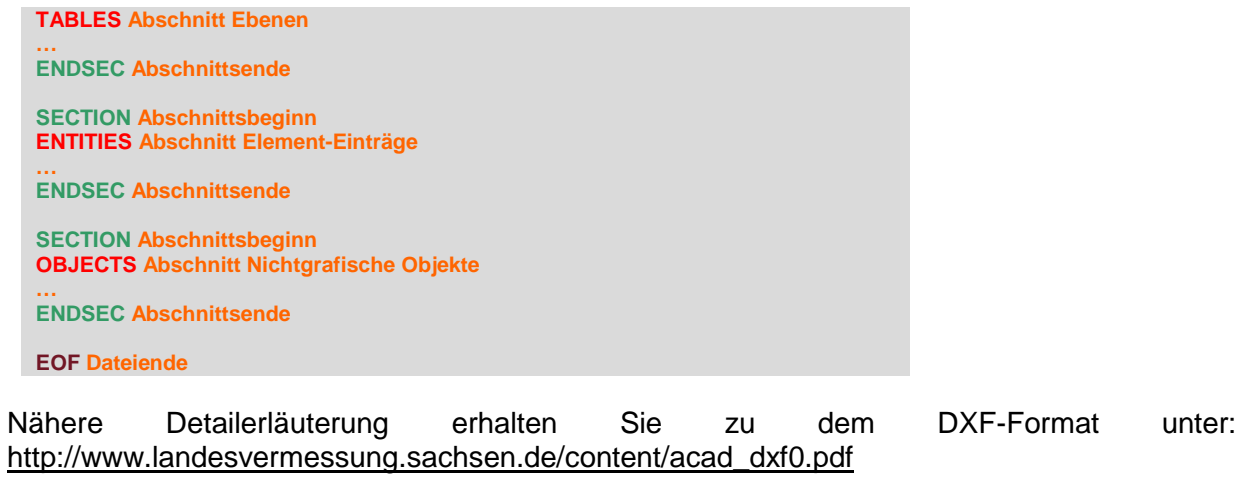

## <span id="page-2-0"></span>**4. Layerbezeichnung**

In der folgenden Tabelle finden Sie die Übersicht zu den Layernamen<sup>[2](#page-2-1)[3](#page-2-2)</sup>, Objekttypen und den Objektarten:

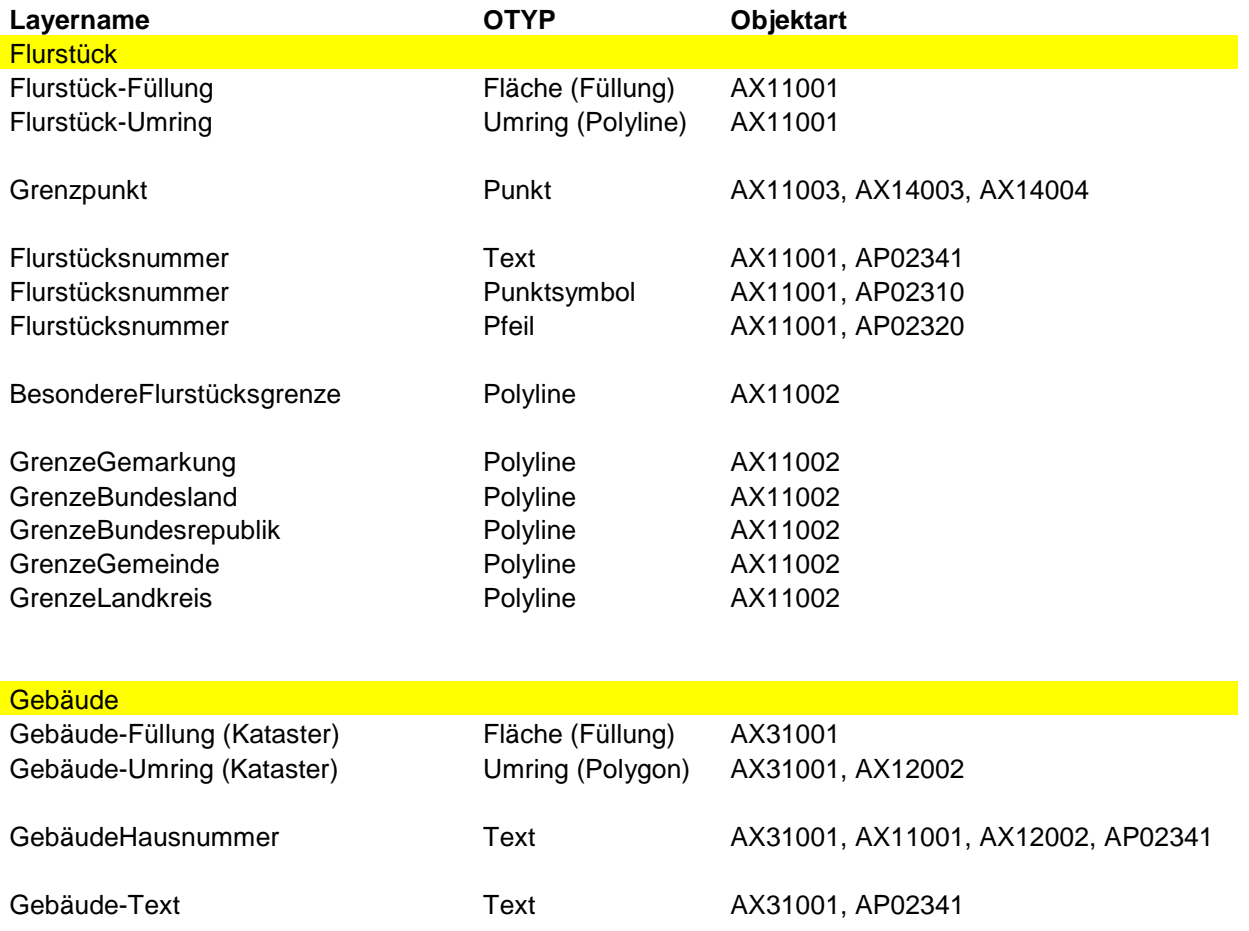

<span id="page-2-1"></span> <sup>2</sup> Die Layernamen in der DXF-Datei werden ohne Umlaute dargestellt sondern konvertiert. (z.B.ü=ue). Der Bindestrich wird als Unterstrich dargestellt.

<span id="page-2-2"></span><sup>3</sup> Die Anzahl der Layer ist abhängig von dem Abgabegebiet.

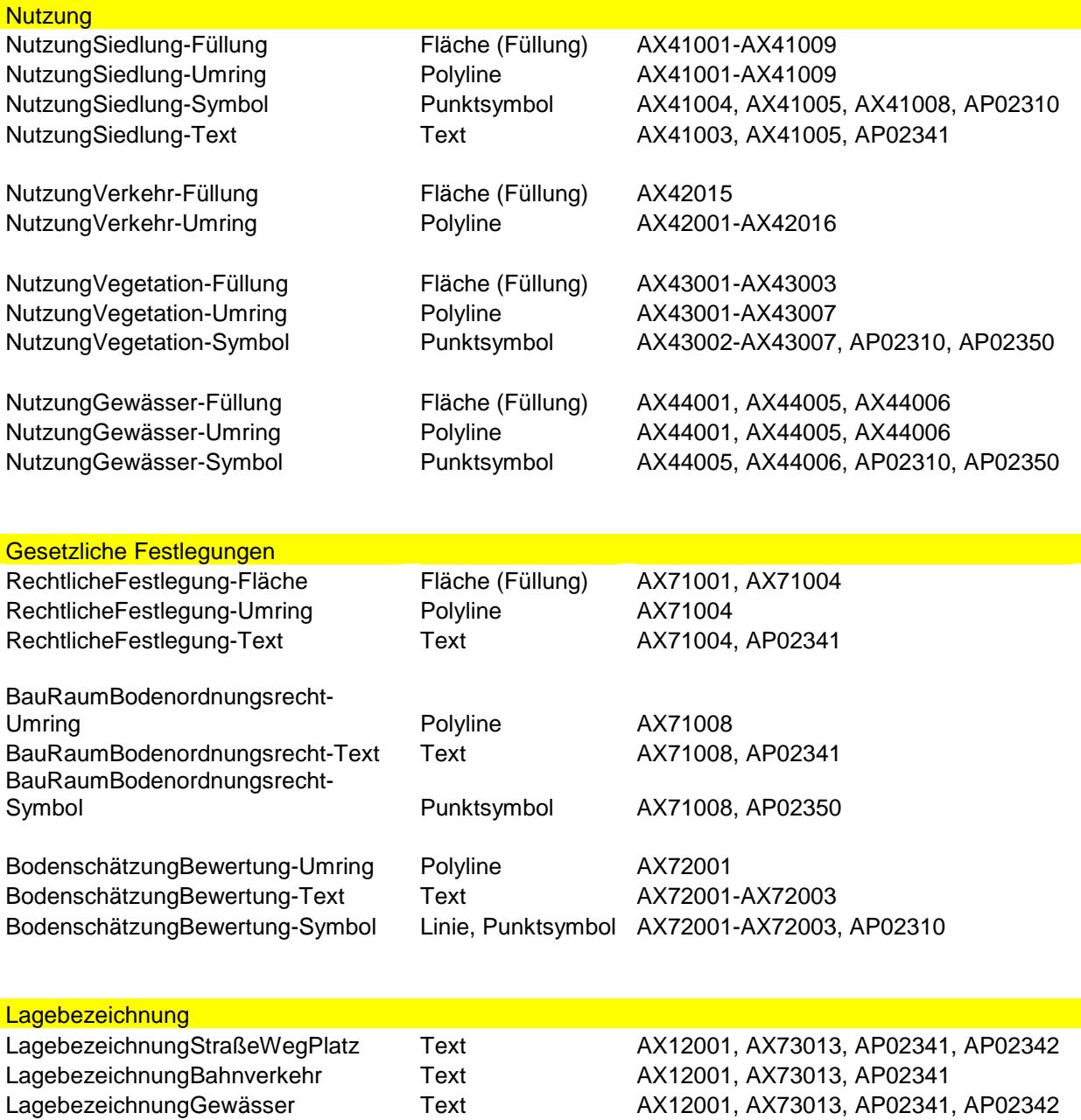